# *Advantages - system designed to enhance performance – retain major winners*

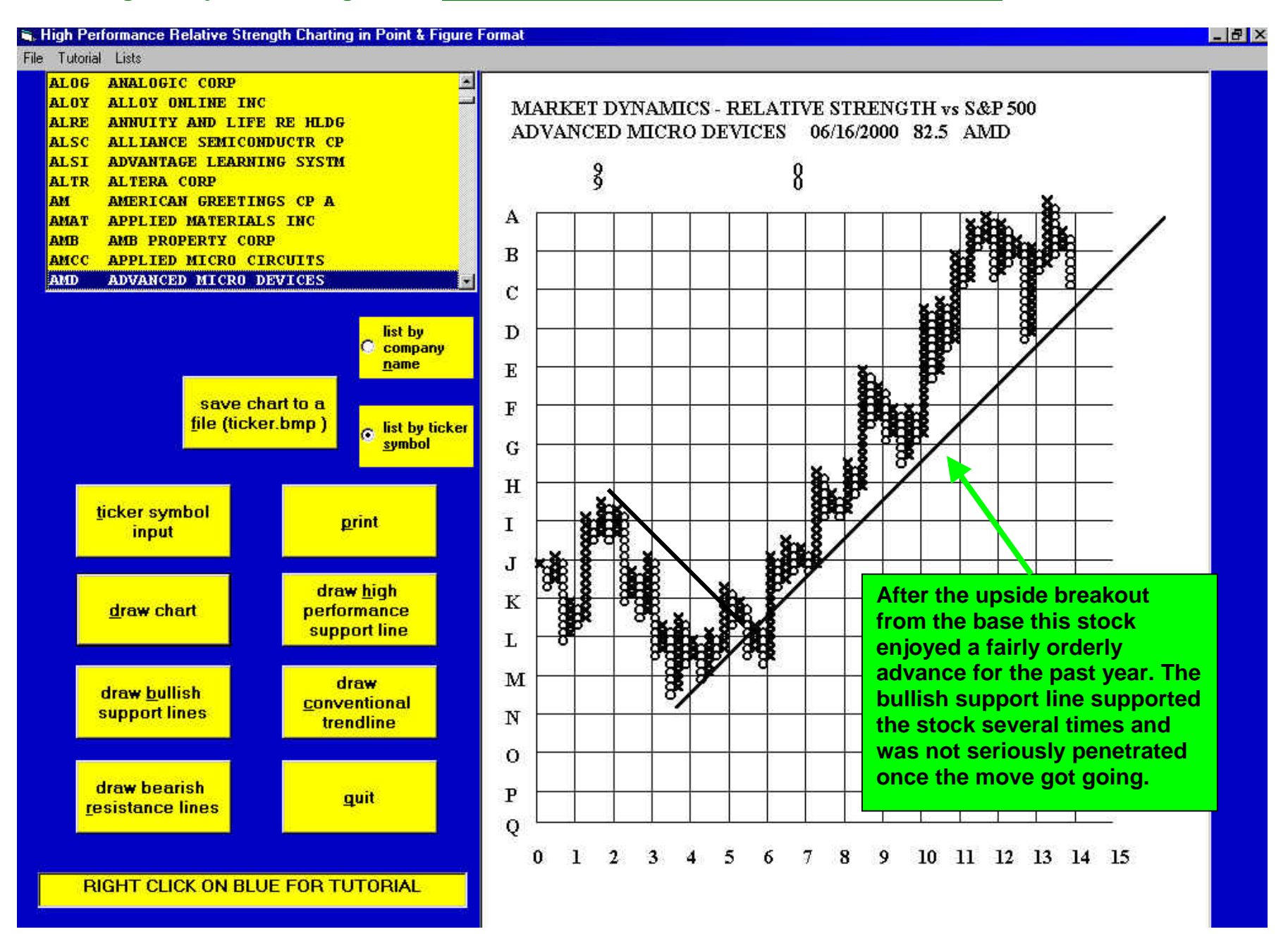

W. Clay Allen CFA Page 1 2/26/2011

# *Eliminate losers before they do serious damage to the portfolio*

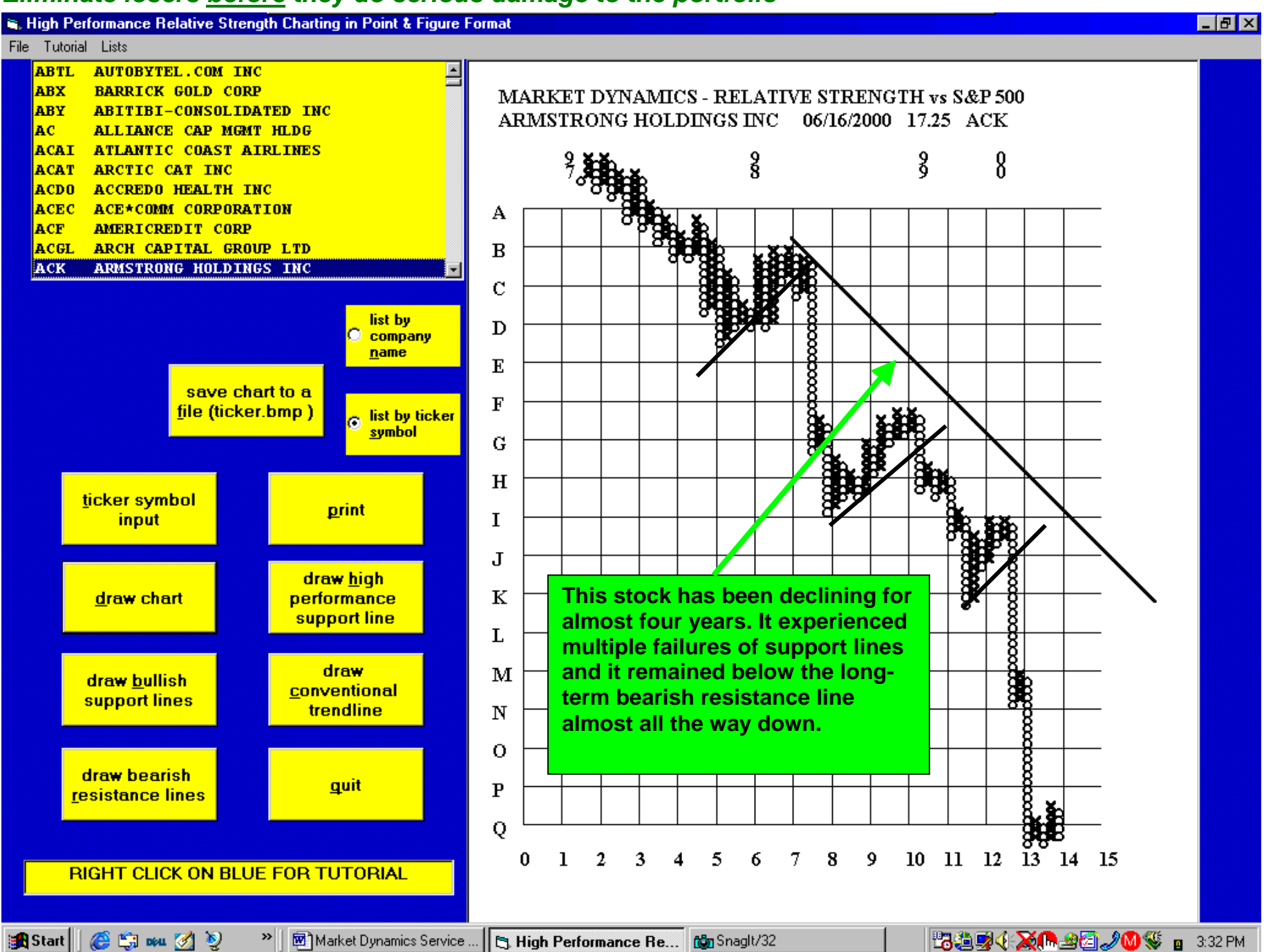

# *System oriented to portfolio upgrading*

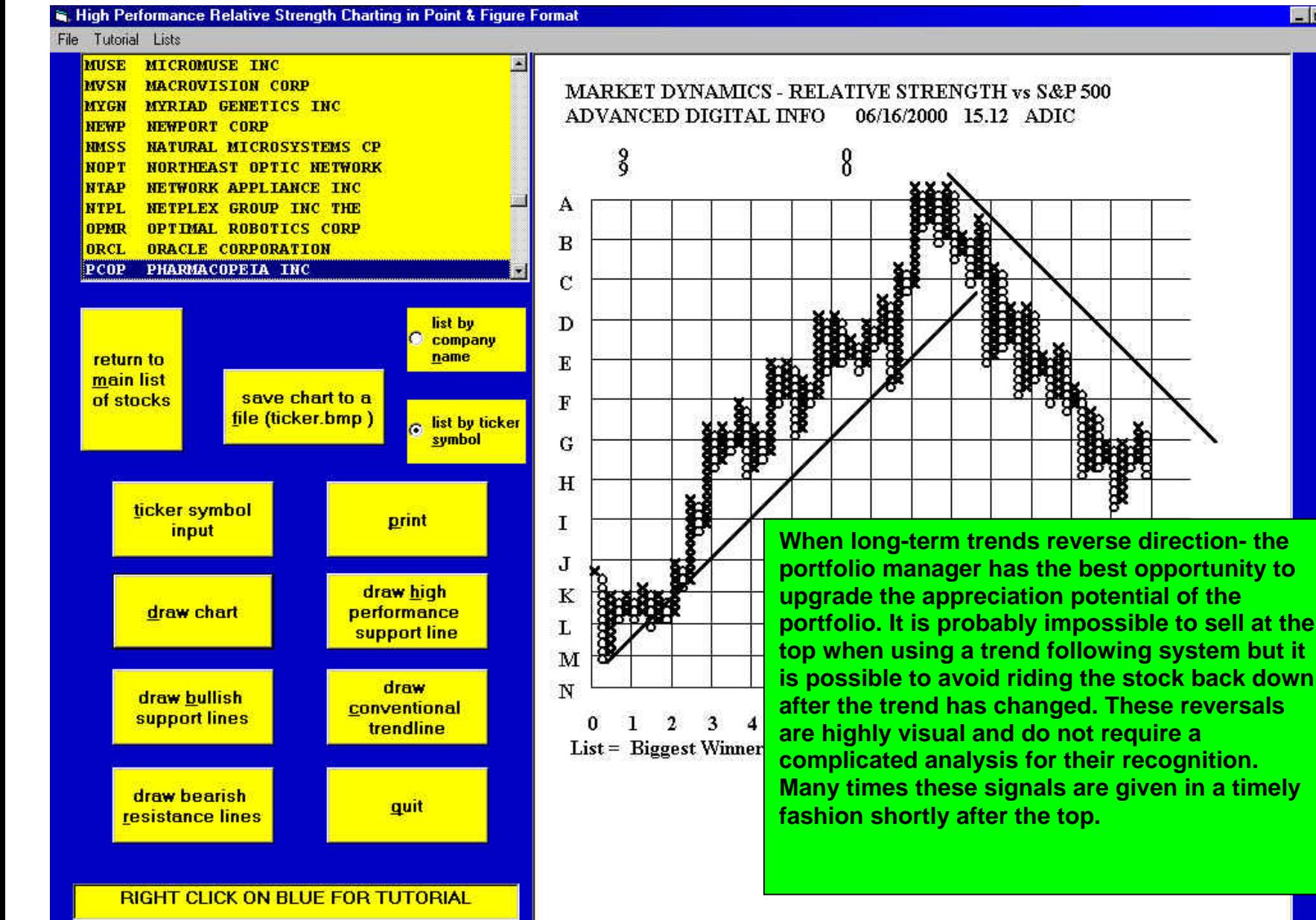

 $F$   $F$   $x$ 

# *Portfolio upgrading #2*

#### High Performance Relative Strength Charting in Point & Figure Format

F

#### File Tutorial Lists

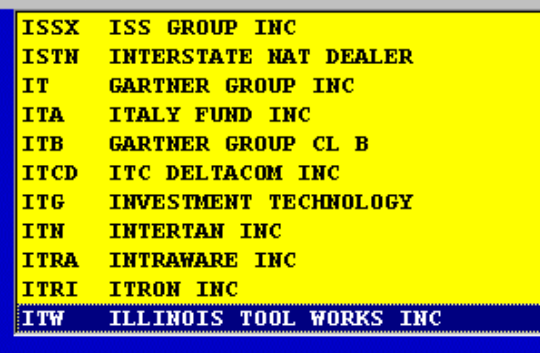

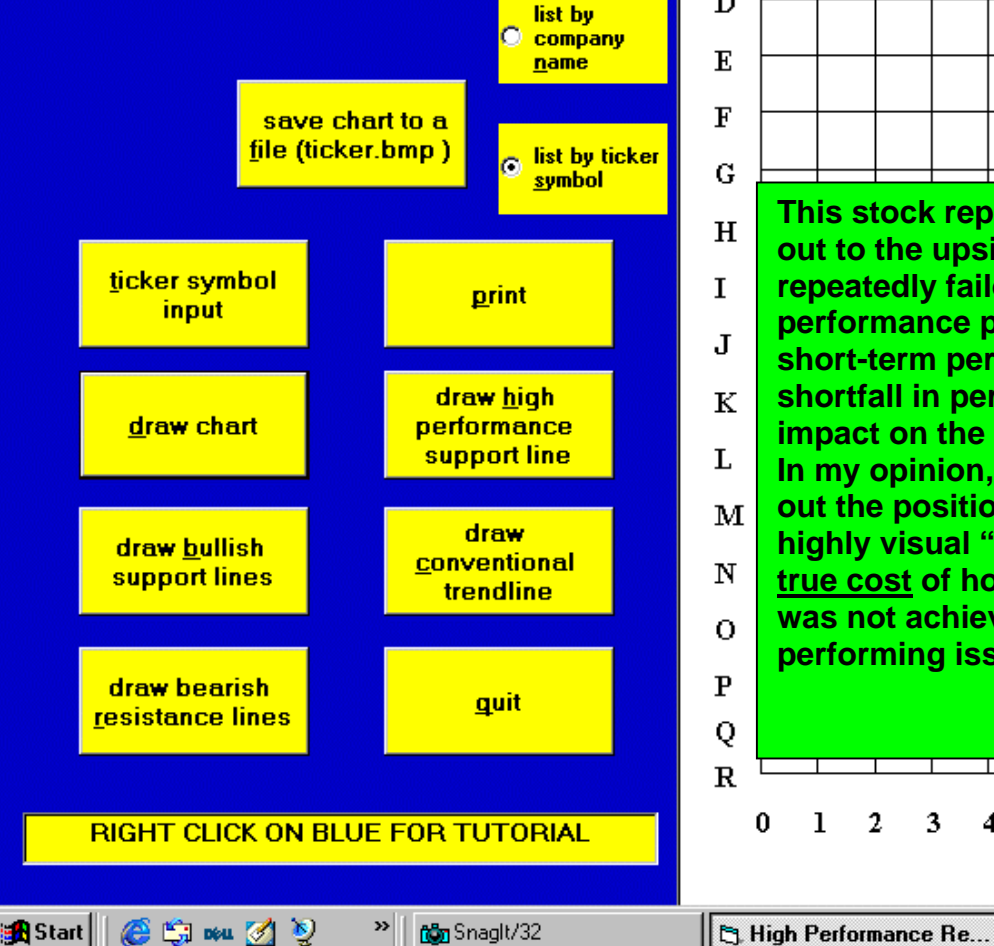

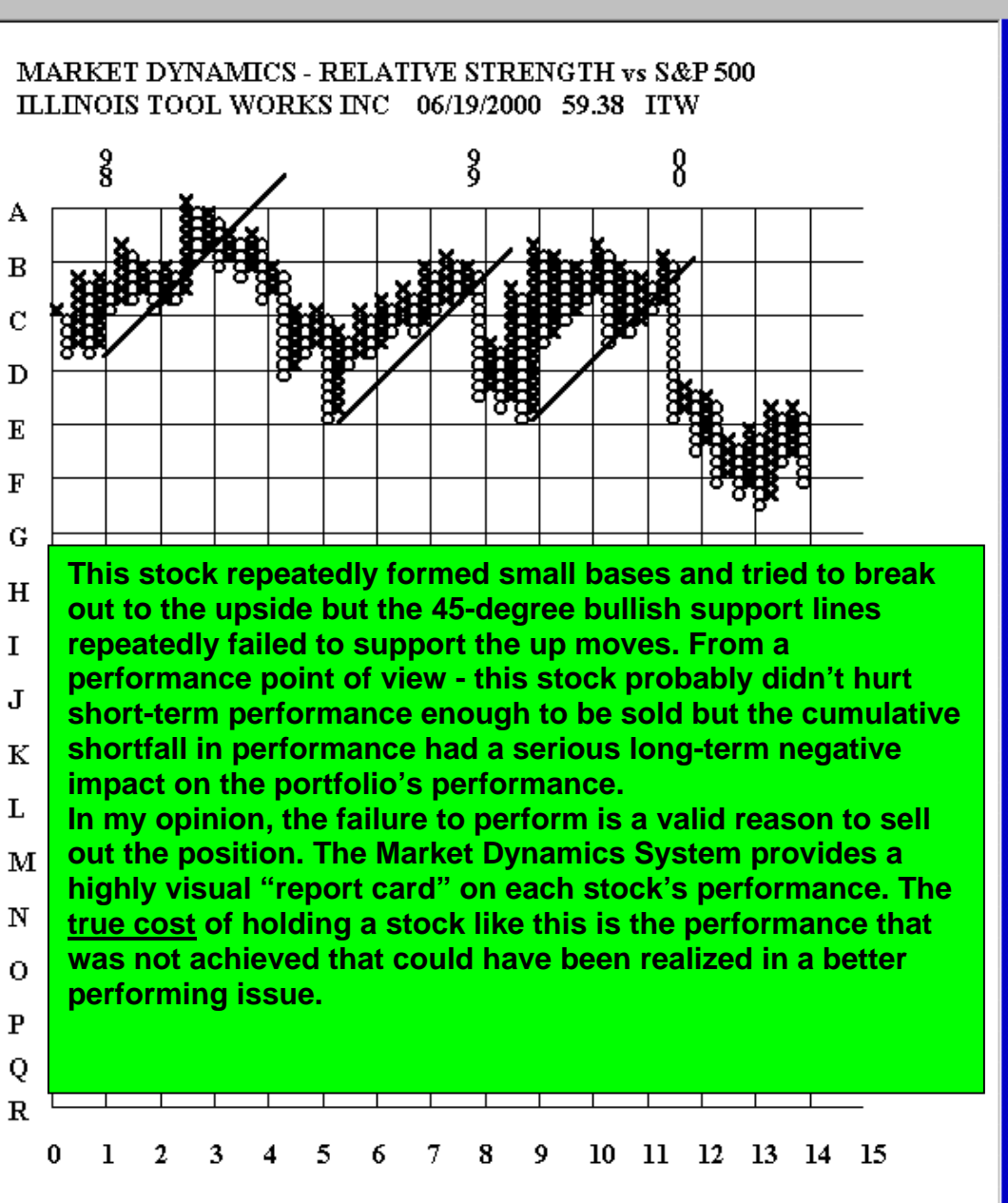

 $F$   $x$ 

**出海東北雪及偏西ノの海等** 4:12 PM

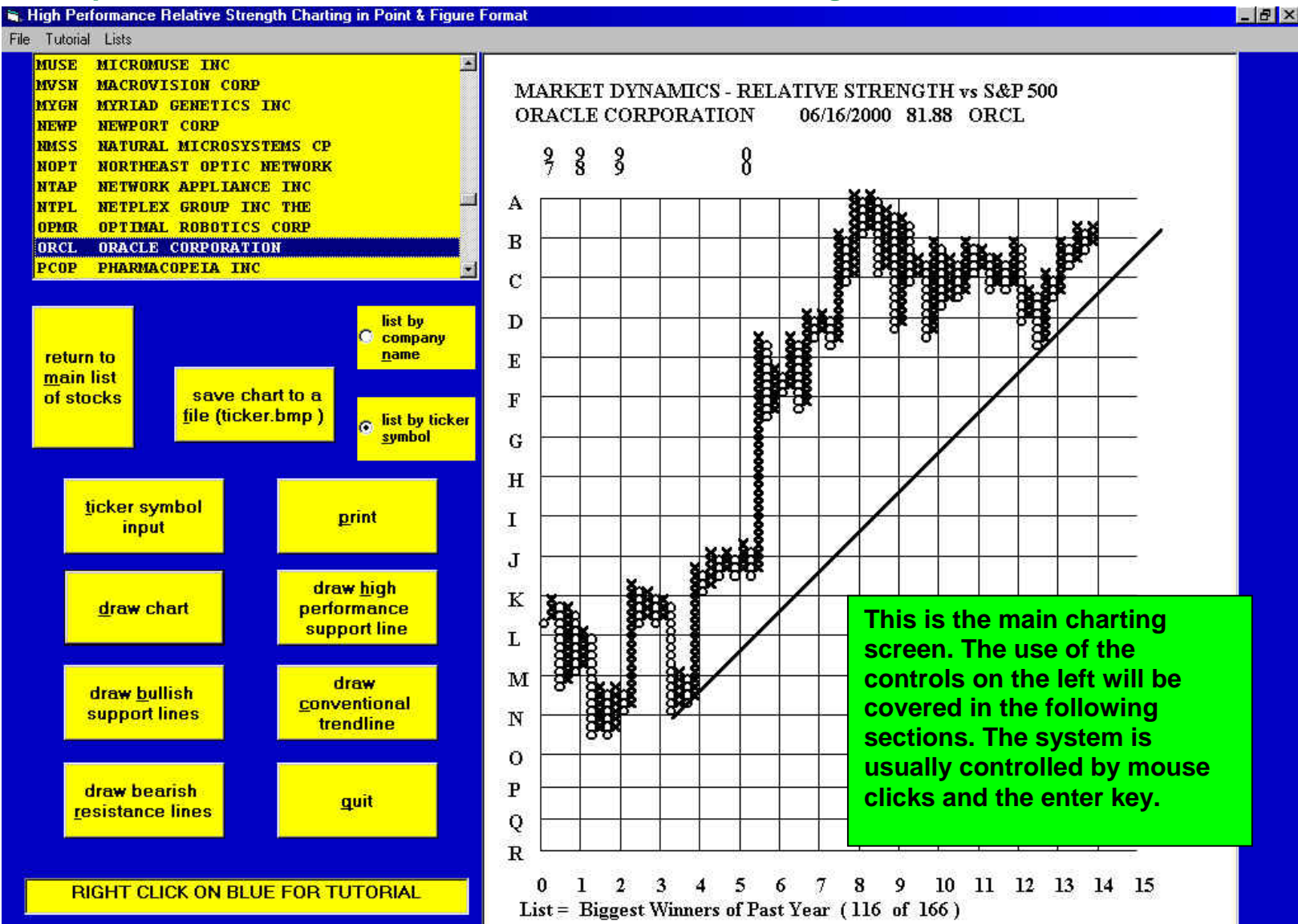

# *Description of the service and how it works - Main Charting screen*

# *Ticker symbol input while using a list*

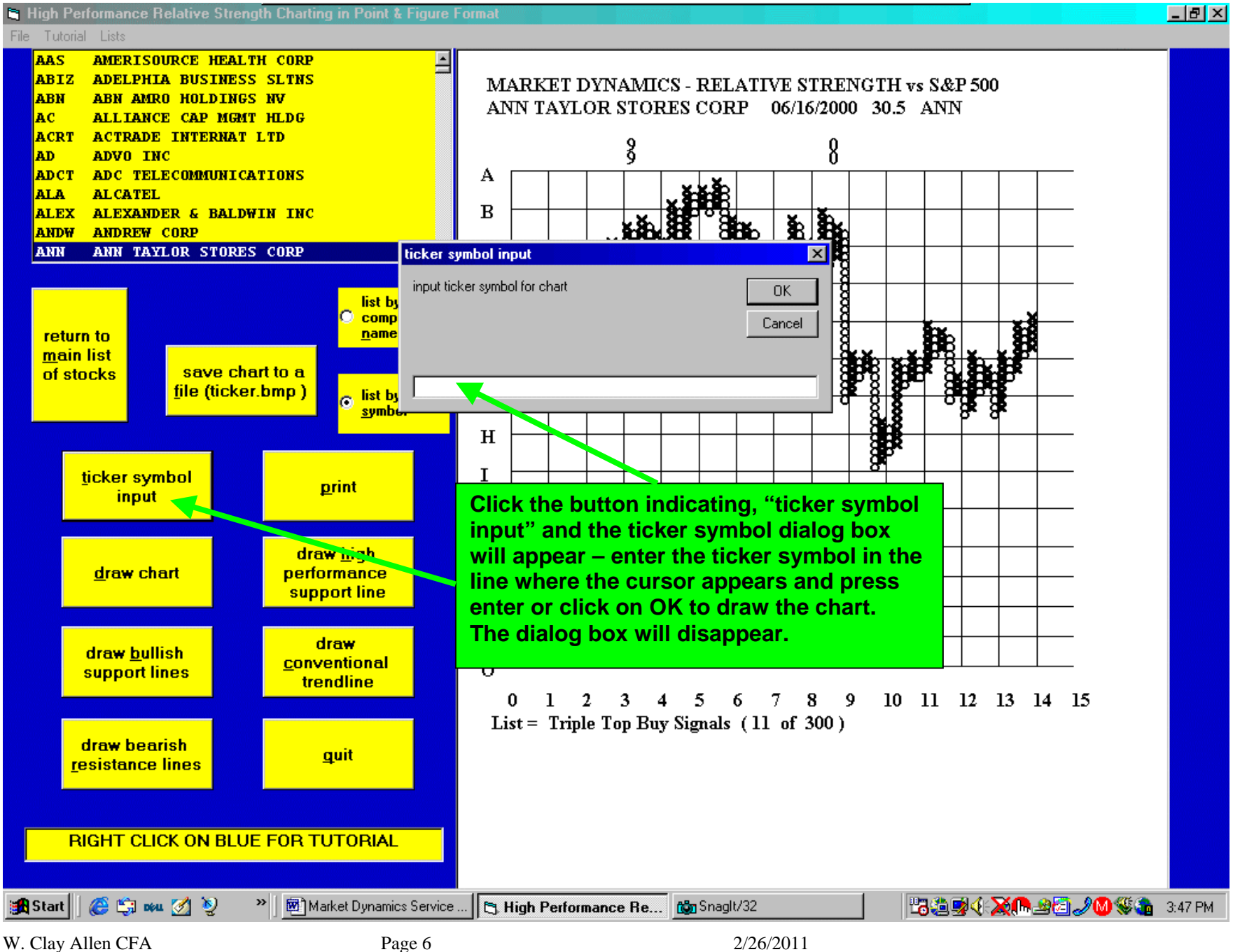

# *Using the stocks list box – sort by company name or by ticker symbol*

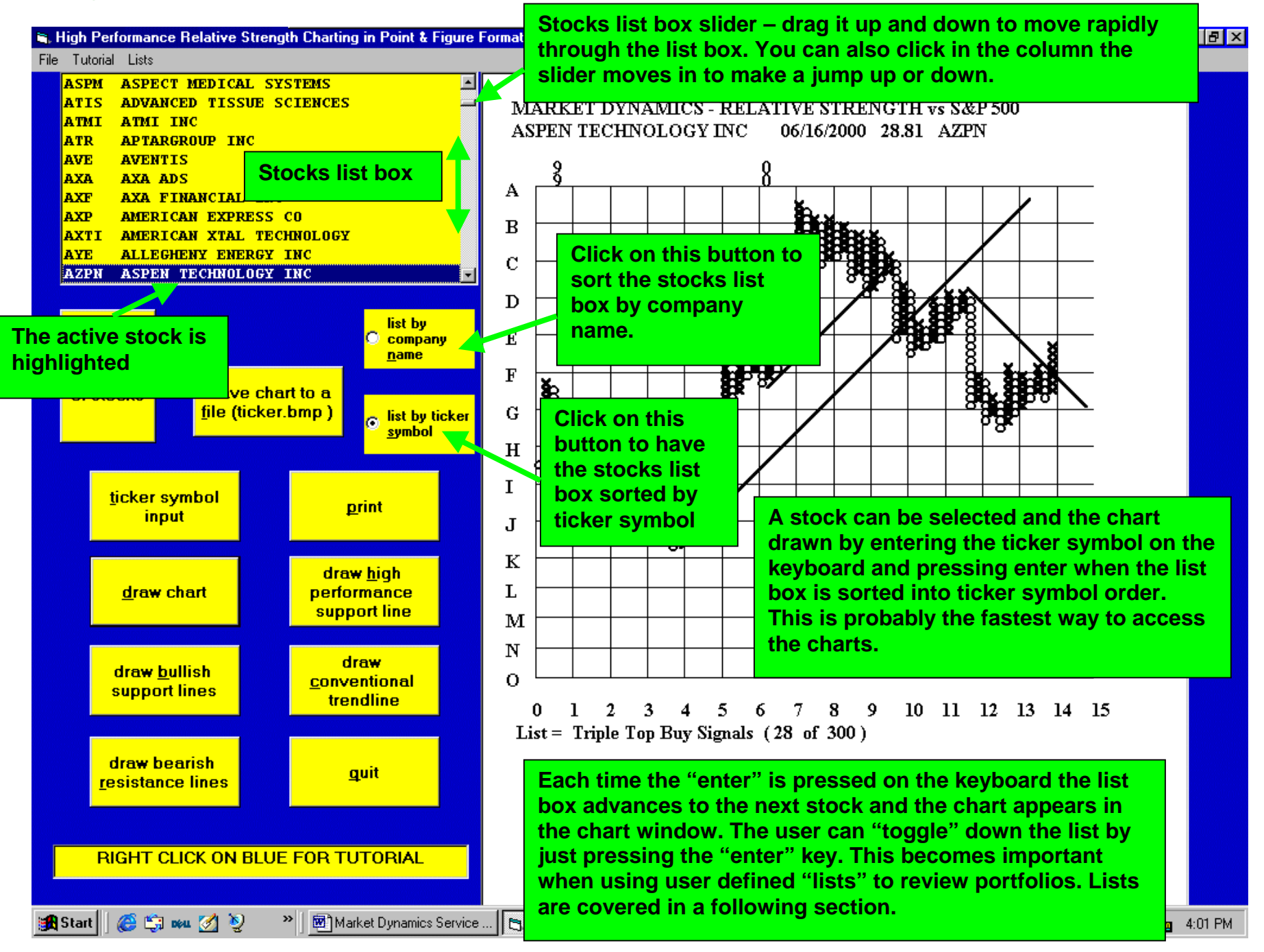

### *Selecting a stock and drawing the chart*

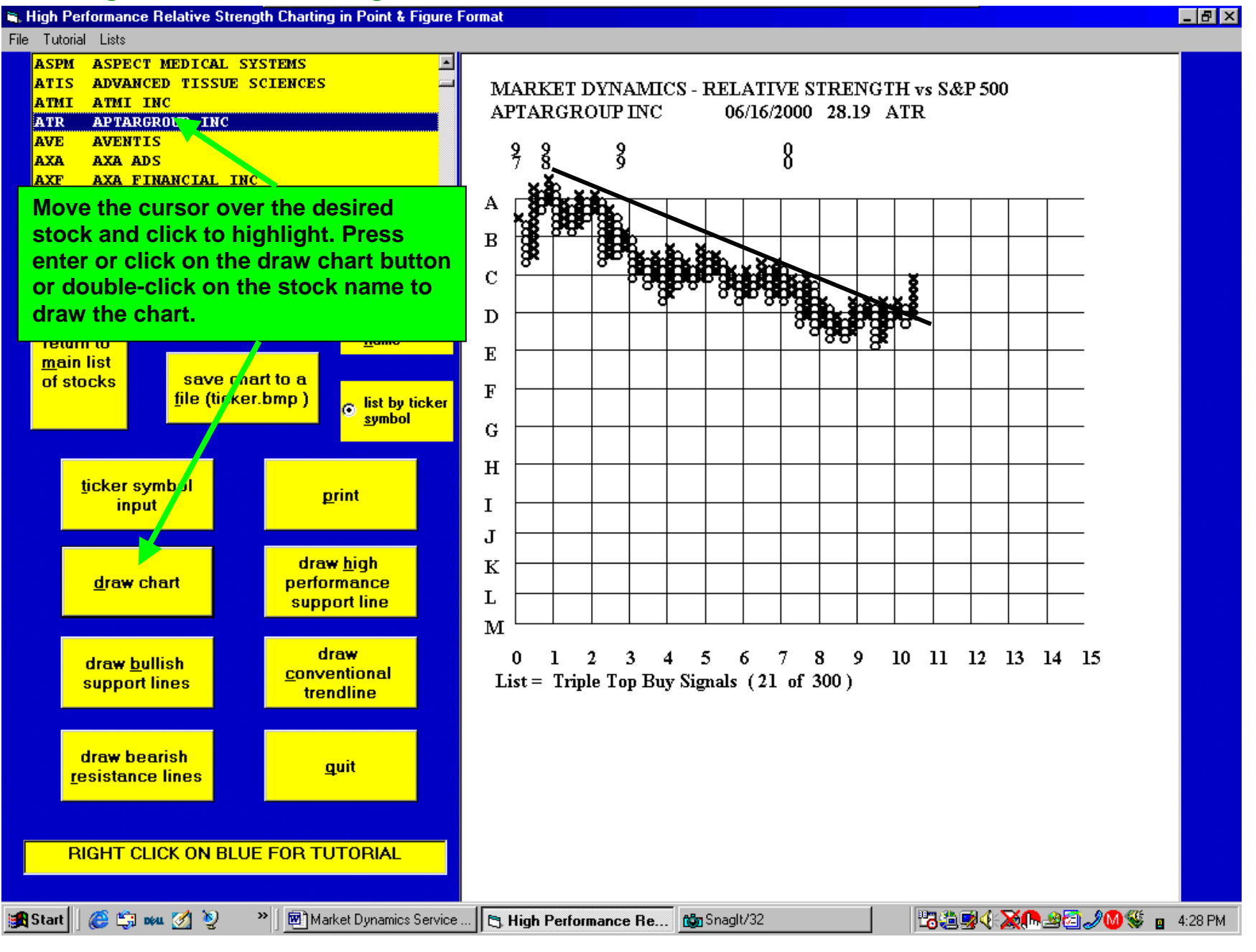

W. Clay Allen CFA Page 8 2/26/2011

# *Printing and saving a chart*

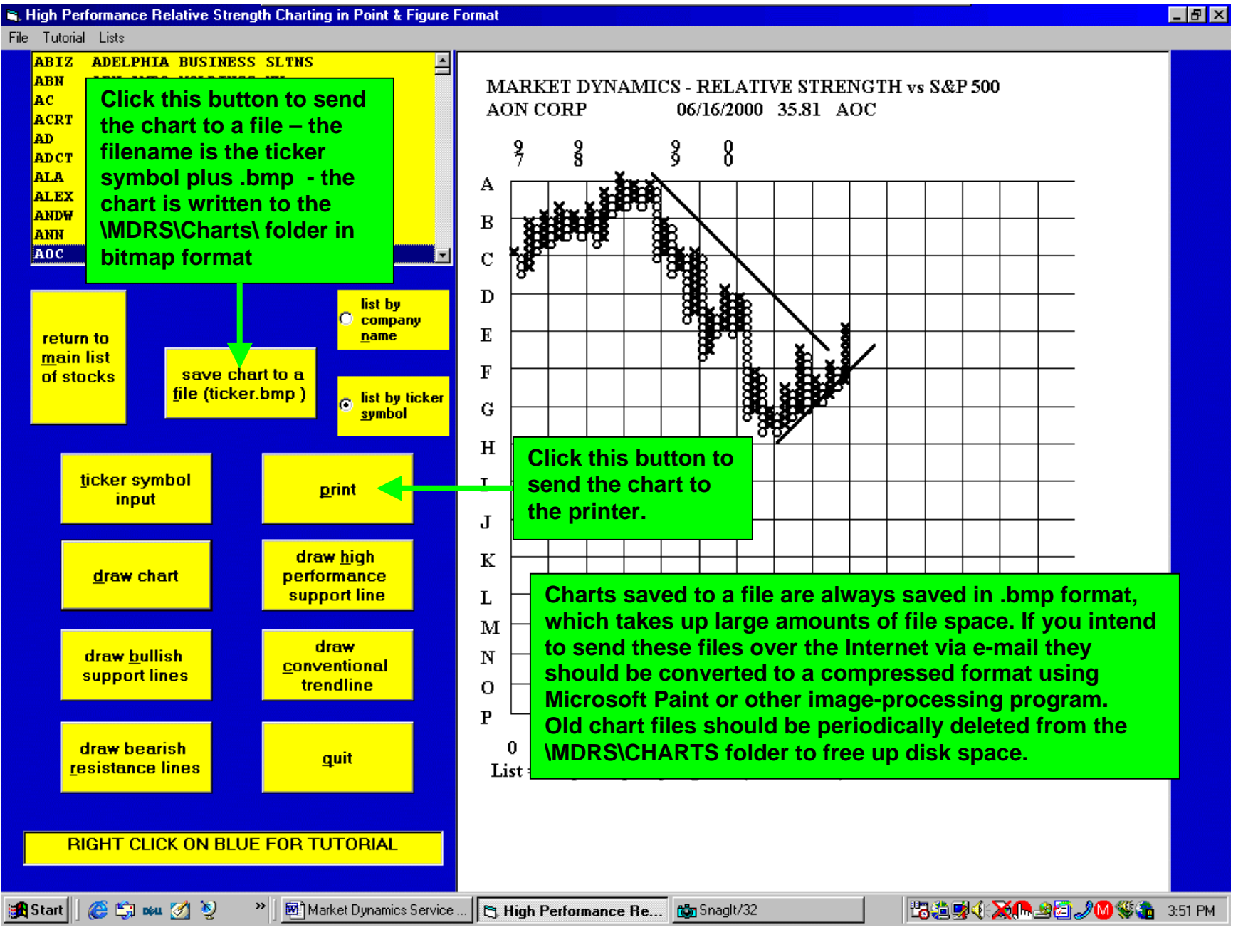

# *Drawing the bullish support lines*

#### **Format**

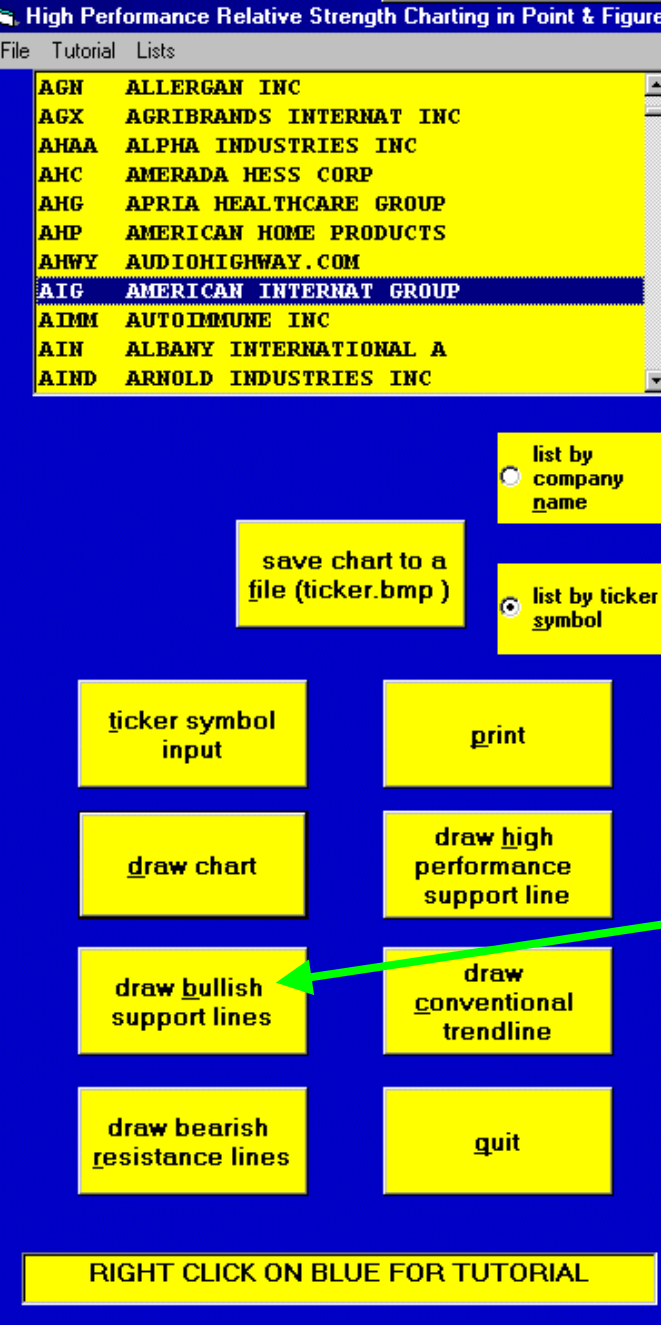

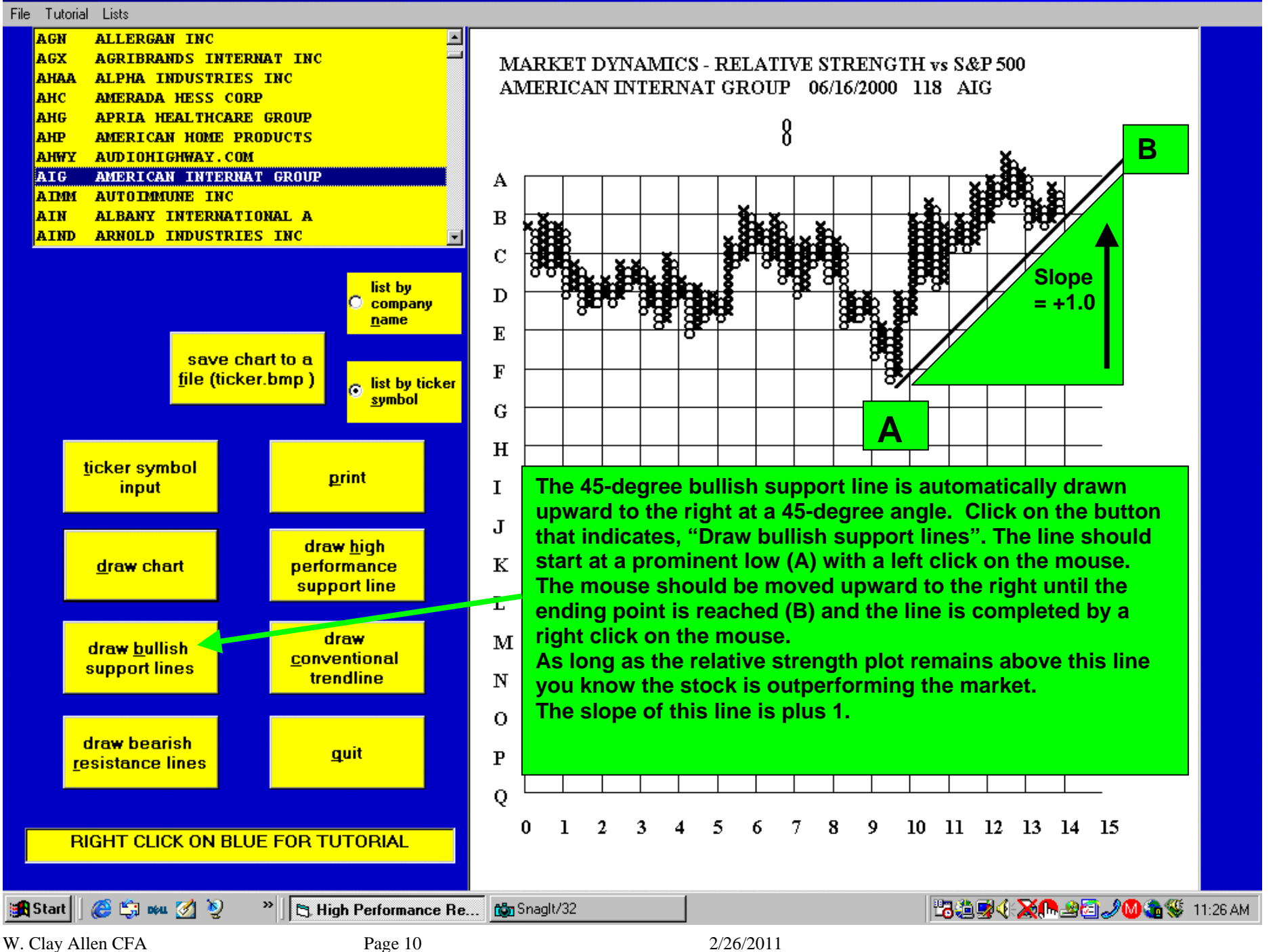

 $F$   $\times$ 

an Start | | @ Si neu @ ②

### *Drawing the bearish resistance lines*

![](_page_10_Figure_1.jpeg)

W. Clay Allen CFA Page 11 2/26/2011

## *Drawing the high performance bullish support lines*

![](_page_11_Figure_1.jpeg)

# *Drawing conventional trend lines*

### R. High Performance Relative Strength Charting in Point & Figure Format

### File Tutorial Lists

![](_page_12_Figure_3.jpeg)

![](_page_12_Figure_4.jpeg)

**This is an example of a conventional trend line. These lines can be placed anywhere the user selects. There are no required slopes for these lines. Click on the button that indicates, "Draw conventional trendline". Move the cursor over the chart to the desired starting position (A) and begin with a left click. Move the cursor to the desired ending point (B) and right click to draw the line. These lines can be erased by selecting another chart and then coming back to the original chart to replace the trend line in a better position. Experience shows that extremely steep trend lines are often reversed quickly.** 

W. Clay Allen CFA Page 13 2/26/2011

2:37 PM

 $F$   $x$ 

# *Buy and sell patterns – lists provided daily to save time and focus attention on opportunities*

![](_page_13_Figure_1.jpeg)

# *Drop-down menus – Lists box*

High Performance Relative Strength Charting in Point & Figure Format

![](_page_14_Figure_2.jpeg)

![](_page_14_Figure_3.jpeg)

### *Drop-down menus – Tutorial drop down menu*

### **S. High Performance Relative Strength Charting in Point & Figure Format**

#### File | Tutorial Lists

![](_page_15_Figure_3.jpeg)

 $F$   $x$ 

# *Updating the system*

![](_page_16_Picture_47.jpeg)

**Permission is hereby given to reproduce this tutorial in its entireity or any part for educational or non-commercial purposes.** 

**Copyright by W. Clay Allen CFA** 

# **To return to the tutorial table of contents click** mdtutor.pdf

**303-804-0507** 

**clayallen@msn.com**

**THIS IS NOT IN ANY SENSE A SOLICITATION OR OFFER OF THE PURCHASE OR SALE OF SECURITIES. THE FACTUAL STATEMENTS HEREIN HAVE BEEN TAKEN FROM SOURCES WE BELIEVE TO BE RELIABLE BUT SUCH STATEMENTS ARE MADE WITHOUT ANY REPRESENTATION AS TO ACCURACY OR OTHERWISE. OPINIONS EXPRESSED ARE OUR OWN UNLESS OTHERWISE STATED. FROM TIME TO TIME WE MAY BUY AND SELL THE SECURITIES REFERRED TO HEREIN, AND MAY HAVE A LONG OR SHORT POSITION THEREIN. PRICES SHOWN ARE APPROXIMATE.**